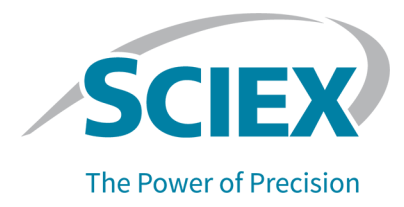

# 소개

SCIEX를 시스템 공급업체로 선정해 주셔서 감사합니다. 다음 시스템을 지원하는 SCIEX OS 3.0 소프트웨어를 제공하게 되어 기쁘게 생각합니다.

- ZenoTOF 7600 시스템
- X500R QTOF 및 X500B QTOF 시스템
- SCIEX 4500, 5500, 5500+, 6500, 6500+ 및 7500 시스템
- Echo® MS 시스템(SCIEX Triple Quad 6500+ 시스템 및 Echo® MS 모듈 포함)

SCIEX OS 3.0를 사용하면 사용자가 삼중 사중극자, QTRAP 및 TripleTOF 시스템(Analyst 소 프트웨어 버전 1.6.2 이상. 또는 Analyst TF TF 소프트웨어 버전 1.7.1 이상을 운영하는 경우) 에서 획득된 데이터도 처리할 수 있습니다.

이 문서에서는 소프트웨어의 기능에 대해 설명합니다. 소프트웨어에 익숙해지면 이 릴리스 노 트를 참조용으로 보관하는 것이 좋습니다.

# **3.0** 버전의 새로운 기능

이 섹션에서는 SCIEX OS 3.0의 향상된 기능 및 수정 사항에 대해 설명합니다. 이전 릴리스의 SCIEX OS에 대한 향상된 기능 및 수정 사항을 보려면 해당 버전의 소프트웨어와 함께 제공된 릴리스 노트를 참조하십시오.

### **3.0** 버전의 새로운 기능

- **SWATH** 획득에 **Zeno** 모드 지원**:** 이제 ZenoTOF 7600 시스템에서 SWATH 획득 방법에 대 해 Zeno 모드가 지원됩니다.
- 국제화**:** 이제 SCIEX OS를 영어 외에 프랑스어, 독일어, 이탈리아어, 일본어, 한국어, 포르 투갈어, 스페인어 및 중국어(간체)로 사용할 수 있습니다. 사용자가 소프트웨어에서 표시 언어를 구성할 수 있습니다.
- **QTRAP** 시스템 지원**:** 소프트웨어는 QTRAP 4500, 5500, 6500 및 6500+ 시스템은 물론 QTRAP 라이선스가 활성화된 SCIEX Triple Quad 5500+ 시스템에서 삼중 사중극자 스캔을 지원합니다.

참고**:** LIT(선형 이온 트랩) 스캔은 지원되지 않습니다.

- **stMRM** 알고리즘**:** 새로운 Scout Triggered MRM (stMRM) 알고리즘을 SCIEX Triple Quad 및 QTRAP 시스템에 사용할 수 있습니다. 이 알고리즘은 마커 전이를 사용하여 사용자 정 의 트리거 임계값을 기반으로 종속 전이에 대한 데이터를 획득하는 Scheduled MRM (sMRM) 알고리즘을 개선한 것입니다.
- **CAC** 소프트웨어**:** Central Administrator Console (CAC) 소프트웨어를 사용하여 사용자, 프 로젝트, 작업 그룹 및 워크스테이션을 중앙에서 관리할 수 있습니다. 이 기능을 지원하기 위 해 User Management 데이터베이스에 새 권한이 추가되었습니다.
- 모듈식 설치**:** 설치하는 동안 사용자가 획득, 처리 또는 관리 컴퓨터를 설치할지 여부를 선택 할 수 있습니다. 사용자는 각 컴퓨터 유형에 대해 설치할 모듈을 선택할 수 있습니다.
- 원격 배포**:** Microsoft SCCM과 같은 도구를 사용하여 소프트웨어를 원격으로 설치할 수 있 습니다. 자동 설치 기능도 사용할 수 있습니다.
- **ExionLC 2.0** 시스템을 위한 개별 밸브 제어 및 추가 밸브 구성 지원**:** ExionLC 2.0 시스템에 서 개별 밸브 제어 및 다음 두 밸브를 조합하여 사용하기 위한 지원이 추가되었습니다(동일 한 밸브 두 개 또는 각각 한 개).
	- 2 위치, 6 포트 밸브 드라이브
	- 8 위치, 9 포트 밸브 드라이브
- 획득 중 **Windows** 서비스 비활성화**:** 새 옵션을 사용하면 데이터 획득 중에 Windows Defender, Windows Update 및 바이러스 백신 소프트웨어와 같은 Windows 서비스를 비활 성화하여 성능을 최적화할 수 있습니다. 새 권한은 **General: Stop Windows services** 기 능에 대한 사용자 액세스를 제어합니다.

### **3.0** 버전의 향상된 기능

#### 획득

- 샘플 정보**:** Agilent, Shimadzu 및 ExionLC AC/AD 시스템에 대한 정보가 SCIEX OS에서 생 성된 wiff2 및 wiff 파일에 저장됩니다. 이 정보는 SCIEX OS와 Analyst 소프트웨어에서 모두 볼 수 있고 보고서에 포함될 수 있습니다.
- 겹치지 않는 예약 실험 지원**:** SCIEX OS는 SCIEX Triple Quad 시스템에 대해 겹치지 않는 예약 실험을 위해 Analyst 소프트웨어에서 처리할 wiff 파일을 생성할 수 있습니다. (BLT-2546)

#### **MS Method** 작업 영역

- 여러 방법 열기**:** 여러 방법 열기 기능이 MS 방법뿐만 아니라 LC 방법도 포함하도록 확장되 었습니다. 이제 사용자는 LC Method 작업 영역에서 여러 LC 방법을 열 수 있습니다. 또한 MS 방법과 LC 방법 둘 다에 대해 새로운 부동 보기를 사용할 수 있으므로 사용자가 방법 창 을 크기 조정, 최대화 및 최소화하고, SCIEX OS 창 외부 또는 다른 모니터로 이동할 수 있 습니다.
- 질량 테이블 정렬**:** MS 방법에서 질량 테이블의 열을 오름차순 또는 내림차순으로 정렬할 수 있습니다. 사용자가 정의한 정렬 기본 설정은 방법 편집 중에 보기 도구로 사용되지만 방 법과 함께 저장되지 않습니다. 데이터 파일의 화합물 순서에는 영향을 주지 않습니다.

#### **MS Tune** 작업 영역

- 교정 질량 편집**:** 조정하는 동안 교정 질량을 추가, 변경 또는 삭제할 수 있습니다.
- 초기 교정**:** 잘못된 동위 원소 선택 문제를 해결하기 위해 초기 교정 단계가 추가되었습니다. (TUN-7245)

#### **Analytics** 작업 영역

• 샘플 파일 정렬**:** 처리 방법 또는 Results Table을 생성하거나 편집하는 동안 샘플 파일을 정 렬할 수 있습니다. (BLT-1892)

- 숫자 형식**:** Results Table에서 숫자를 10진수, 유효 자릿수 또는 과학적 표기법 형식으로 표 시할 수 있습니다. 유효 자릿수 형식으로 표시되는 경우 유효 자릿수를 지정할 수 있습니다. (BLT-1551)
- 통계 내보내기**:** Statistics 창의 내용을 내보낼 수 있습니다. (BLT-1982)
- **XIC** 및 교정 그래프 복사**:** Peak Review 창에서 XIC 데이터만 포함하는 그래프를 설명 데이 터와 함께 클립보드에 복사할 수 있습니다. Calibration 창의 그래프를 회귀 정보와 함께 클 립보드에 복사할 수 있습니다. (BLT-2417)
- 피크 채우기 스타일**:** Peak Review 창에서 피크에 점선, 실선 또는 채우기 없음 스타일을 사 용할 수 있습니다. (BLT-2357)
- **PDF** 형식**:** Analytics 작업 영역에서 생성된 보고서를 보안 또는 비보안 PDF 형식으로 출력 할 수 있습니다. (BLT-1883)
- 사용자 지정 템플릿 위치**:** 이제 사용자는 표준 템플릿과 다른 위치에 사용자 지정 템플릿을 저장할 수 있습니다. 보고서를 생성할 때 사용할 템플릿의 위치를 찾아볼 수 있습니다. (BLT-2313)
- 크로마토그램 제목**:** Peak Review 창의 크로마토그램 제목에 포함된 요소를 사용자 지정할 수 있습니다. (BLT-1894)

#### **Event Log** 작업 영역

• 이벤트 로그는 레코드 수가 20,000개가 되면 자동으로 보관됩니다.

#### **LC** 시스템

• **ExionLC 2.0** 및 **Shimadzu** 시스템 드라이버**:** 이 소프트웨어는 ExionLC 2.0 및 Shimadzu 시스템용 업데이트된 드라이버를 지원합니다.

#### **SCIEX OS - Analyst** 소프트웨어 **Method Converter**

• SCIEX OS에서 획득한 예약 실험 데이터를 Analyst 소프트웨어에서 다중 기간 방법으로 변 환할 수 있습니다.

참고**:** IDA, Scheduled MRM (sMRM) 알고리즘, Scout Triggered MRM (stMRM) 알고리즘 및 예약된 이온화 방법은 지원되지 않습니다.

### **3.0** 버전에서 수정된 문제

- 사용자에게 루트 디렉토리를 다른 도메인의 디렉토리로 변경할 수 있는 권한이 없었습니 다. (BLT-3486)
- ClearCore2 서비스의 시작 및 중지가 이벤트 로그에 기록되지 않았습니다. (BLT-3192)

#### 획득

- DAD 데이터가 wiff 파일에 기록되지 않았습니다. 결과적으로 Analyst 소프트웨어에서 DAD 스펙트럼을 볼 수 없었습니다. (BLT-3868)
- 데이터가 네트워크 폴더에 획득되지 않았습니다. (BLT-2949)
- SNA(보안 네트워크 계정)를 사용하여 데이터가 네트워크 폴더에 획득되지 않았습니다. (BLT-3526)
- Waters LC가 장착된 ZenoTOF 7600 시스템에서 획득에 실패했습니다. (BLT-3329)
- 축적 시간이 낮고 이온화 시간(중지 시간 시작 시간)이 작을 때 ZenoTOF 7600 시스템에 서 획득에 실패했습니다. (BLT-3329)

#### **MS Method** 작업 영역

- SCIEX 7500 시스템: MRM 조사 스캔을 사용하는 IDA 실험이 sMRM 트리거가 적용된 Scheduled MRM (sMRM) 알고리즘을 사용하는 다른 실험에서 반복 실행되는 경우 IDA 기 준의 **Intensity threshold exceeds** 필드에 지정된 트리거 임계값이 MRM 조사 스캔의 후 보 질량에 적용되지 않았습니다. (MSCS-2283)
- 사용자가 Guided MS3 주입 방법을 여러 개 생성할 때 방법 이름이 동일하게 지정되었습니 다. (ONYX-16740)
- SCIEX 7500 시스템(High Mass 모드): EPI 및 MS3 실험의 두 번째 전구체가 1000Da를 초 과하지 못했습니다. (BLT-3541)
- MS 방법의 인쇄물 아래쪽에 관련 없는 내용이 있었습니다. (BLT-3328)
- MS 방법의 인쇄물에서 **Modified** 날짜 및 시간이 잘못되었습니다. (BLT-3303)

#### **Batch** 작업 영역

- 사용자가 텍스트 파일을 가져올 때 샘플 주입 속성이 **Injection Volume** 열 대신 Components 탭에 표시되었습니다. (BLT-3575)
- **Save** 권한이 없는 사용자가 Batch 작업 영역의 **Save** 버튼을 사용할 수 있었습니다. (BLT-3381)

#### **Analytics** 작업 영역

- Calibration Curve 창에서 **Log-log plot**을 선택하지 않았는데 Calibration Curve 보고서의 교정 곡선이 로그-로그 플롯 형식이었습니다. (MQ-9424)
- 저장된 Results Tables를 열지 못했습니다. (BLT-3600/BLT-3530)
- 사용자가 Results Table에 샘플을 추가하지 못했습니다. (BLT-3554)
- **Reportable** 열을 지우면 SCIEX OS의 응답이 중지되었습니다. (BLT-3586)
- 체크섬 옵션이 활성화된 상태에서 Analyst 소프트웨어가 wiff 파일에 획득하는 동안 사용자 가 SCIEX OS-MQ를 사용하여 동일한 wiff 파일의 데이터를 처리한 경우 오류가 발생했습니 다. (BLT-3578)
- 사용자 지정 필터가 숫자 열을 올바르게 필터링하지 않았습니다. (BLT-3534)
- Project secure export settings 옵션이 유용하지 않았습니다. 이 옵션은 제거되었습니다. (BLT-3524)
- 데이터를 처리하는 동안 SCIEX OS가 응답을 중지했습니다. (BLT-3470)
- 라이브러리 검색에서 데이터베이스에 적합한 후보가 여러 개 포함되어 있어도 결과가 하나 만 발견되었습니다. (BLT-3407/BLT-3345)
- Peak Review 창에 표시된 크로마토그램에 신호가 없었습니다. (BLT-3369)
- AutoPeak 및 MQ4 알고리즘에서 자동 피크 통합에 실패했습니다. (BLT-2643)
- **Expected Ion Ratio**에 대한 정보가 문서에 추가되었습니다. (BLT-1501)

#### **Reporter** 문제

- Calibration Curve 보고서의 Y축 레이블이 **Area Ratio**가 정량화에 사용된 경우에도 **Height Ratio**를 표시했습니다. (BLT-3842)
- **Ion Ratio Confidence Traffic Light** 태그가 **For Each Internal Standard** 태그 안에 있을 때 보고서에 신호등이 표시되지 않았습니다. (BLT-3520)
- **MQ\_XICProfile** 태그는 정량화 + 표적 스크리닝 워크플로 또는 비표적 워크플로를 사용하 여 획득한 데이터에만 작동했습니다. (BLT-3409)
- Results Table 내보내기 형식은 Analyst 소프트웨어에서 사용하는 형식과 다릅니다. 내보내 기를 쉽게 할 수 있도록 다음과 같은 세 가지 새 보고서 템플릿이 추가되었습니다.
	- SCIEX OS LIMS Template A
	- SCIEX OS LIMS Template Export as for Analyst with regr and ion ratio
	- SCIEX OS LIMS Template Displaying Analytes Horizontally
- 보고서 템플릿이 잘못 브랜딩되었습니다. (BLT-3543)

#### **Explorer** 작업 영역

- 사용자가 다수의 MRM<sup>HR</sup> 알고리즘 전이(최대 2500개)를 획득한 경우 실시간 데이터 수집 중에 짧은 지연이 관찰될 수 있습니다. (ONYX-16742)
- **Print Window** 명령이 샘플 메타데이터를 출력하지 않았습니다. 이제 컴퓨터 ID, 인쇄 날짜 및 시간, 사용자 ID를 포함하는 메타데이터가 헤더에 표시됩니다. (ONYX-15584)

**MS Tune** 작업 영역

- 사용자가 MS Tune 작업 영역에서 **Advanced Troubleshooting** 명령으로 획득한 데이터를 표시하기 위해 Explorer 작업 영역을 열지 못했습니다. (ONYX-16557)
- ZenoTOF 7600 시스템용 Negative TOF Tuning 지침이 잘못된 조정 용액을 참조했습니다. (BLT-3698)
- MS Tune 작업 영역의 기기 사양이 서비스에 사용되는 사양과 일치하지 않았습니다. (BLT-3482)

감사 내역

- Results Table을 내보낼 때 **Data exported** 이벤트에 대한 **Reason** 및 **E-signature**가 올바 르게 기록되지 않았습니다. (BLT-3597)
- Audit Trail을 필터링할 때 두 번째와 그 이후 페이지를 표시하지 못했습니다. (BLT-3381)

## **3.0** 버전의 기타 변경 사항

• 예제 파일**:** 예제 파일은 공간을 절약하기 위해 DVD에서 제거되었으며 고객 웹 사이트 Software Downloads 페이지([sciex.com/software-support/software-downloads\)](https://sciex.com/software-support/software-downloads)의 SCIEX OS resources 아래에 제공됩니다.

# 사용 시 참고 사항 및 알려진 문제

사용 시 참고 사항

- 소프트웨어는 다음과 같은 Microsoft SQL Server 구성 요소를 자동으로 설치합니다.
	- Microsoft SQL Server 2012 Express(표준 설치): SCIEX OS에서 데이터를 관리하는 데 사용됩니다. SQL Server 2012(64비트)와 몇 가지 추가 어플리케이션 및 패키지를 포함 합니다.
	- Microsoft SQL Server Compact: LibraryView 소프트웨어 패키지를 관리하고 LibraryView 소프트웨어로 데이터를 가져오거나 소프트웨어에서 데이터를 내보내는 데 사용됩니다.
	- Microsoft OLE DB Driver for SQL Server: Analyst 소프트웨어와 같은 다른 SCIEX 어플 리케이션에서 스펙트럼 데이터를 가져오는 데 사용됩니다. SCIEX OS를 다른 어플리케 이션에서 스펙트럼을 가져오는 데 사용하지 않을 경우 설치 후 이 소프트웨어를 제거할 수 있습니다.

참고**:** Microsoft SQL Server 2012에 대한 지원이 2022년 말에 만료되므로 SCIEX는 향후 SCIEX OS 릴리스에서 이를 대체할 계획입니다.

(BLT-3922)

- (규제 대상 고객) 소프트웨어 유효성 검사 후 사용자 관리 설정을 가져온 경우 고객이 내부 변경 제어 프로세스에 따라 구성 변경 사항을 문서화하는 것이 좋습니다.
- ExionLC 2.0 시스템:
	- 용매 수준 모니터링을 사용하는 경우 현재 양이 올바른지 그리고 각 배치 획득 전에 Device Control 또는 Device Details 대화 상자에 적절한 경고 수준 및 종료 수준이 설정 되어 있는지 확인해야 합니다. 이동상이 가득 차서 샘플 획득 중에 현재 양을 업데이트해 야 하는 경우 Device Details 대화 상자에서 펌프에 대한 용매 수준 패널을 사용하십시 오.
	- 샘플 트레이에 샘플을 로드할 때 소프트웨어의 플레이트 레이아웃을 따라야 합니다. 자 세한 정보는 *ExionLC 2.0 System Hardware User Guide*를 참조하십시오.
	- 데이터 획득을 위해 DAD(Diode Array Detector) 또는 DAD-HS를 MWD(Multiwavelength Detector)와 동시에 사용할 수 없습니다. DAD와 MWD를 모두 사용하여 LC 시스템을 구 성하지 마십시오.
	- ExionLC 2.0 DAD(DAD 또는 DAD-HS) 및 MWD에는 10Hz 이하의 샘플링 속도만 지원 됩니다. 샘플링 속도가 10Hz를 초과하는 LC 방법은 저장되지 않습니다.
	- DAD 방법을 생성할 때 3D 데이터 모드가 선택되지 않은 경우에도 2D 데이터 채널 및 파 장 프로그램의 파장이 3D 데이터 모드에 정의된 파장 범위 내에 있는지 확인하십시오.
- 데이터 획득 중에 Windows Defender, Windows Update 및 바이러스 백신 소프트웨어와 같 은 Windows 서비스를 중지하여 성능을 최적화하도록 SCIEX OS를 구성할 수 있습니다. 이 옵션을 사용하지 않으면 성능 또는 데이터 문제가 발생할 수 있습니다. 업데이트 및 바이러 스 검사는 데이터 획득이 수행되지 않을 때 실행하도록 예약하십시오.
- 성능 문제 또는 데이터 손상을 방지하기 위해 샘플 획득 중에는 조각 모음이나 디스크 정리 와 같은 컴퓨터 유지보수 절차를 수행하지 않아야 합니다.
- Echo® MS 시스템:
	- MS 방법 생성 시 **Spray Voltage**의 기본값은 4500V입니다.

참고**:** OPI(Open Port Interface) 전극 어셈블리의 수명을 최대화하려면 5000V 이하의 값 을 사용하는 것이 좋습니다.

- 피크 폭이 좁기 때문에 전이 수를 최소화하는 것이 좋습니다. 4개에서 6개 사이의 전이 를 사용하는 것이 좋습니다.
- 사용자는 여러 배치에 동일한 데이터 또는 결과 파일 이름을 사용하지 않아야 합니다. 새 배치마다 항상 새 데이터 및 결과 파일을 사용하십시오.
- Batch 작업 영역의 **Injection Volume** 열에 값을 입력해도 AE 방법에 지정된 방출량은 바뀌지 않습니다.
- 네트워크 획득 중에 ClearCore2 서비스가 중단되면 중단 시점에 획득 중이던 샘플의 부분 샘플 데이터가 데이터 파일에 기록되지 않습니다. 로컬 획득 중에 이 서비스가 중단되면 부 분 샘플 데이터가 데이터 파일에 기록되기는 하지만 손상된 것으로 표시됩니다. ClearCore2 서비스가 중단되면 자동 트리거된 처리 및 결정 규칙 처리도 실패합니다.
- 다음 방법을 사용하면 네트워크 리소스로 획득하는 동안 Explorer 작업 영역에서 실시간으 로 데이터를 볼 수 있습니다.
	- SCIEX OS 창의 아래쪽에 있는 Data Acquisition 패널을 엽니다.
	- Queue 작업 영역에서 획득 중인 샘플을 두 번 클릭하여 엽니다.

(DS-1873)

참고**:** 샘플이 Explorer 작업 영역에 열려 있으면 샘플이 네트워크 리소스로 이동된 후 "File not found" 메시지가 표시됩니다.

- 사용자 지정 열이 포함된 데이터는 SCIEX OS 버전 2.1.6 이하에서 획득한 데이터 파일에 추가할 수 없습니다.
- SCIEX OS의 Analytics 작업 영역에서 MultiQuant 소프트웨어 파일(qmethod, qsession, cset)을 열거나 사용할 수 없습니다. 하지만 텍스트 파일로 내보낸 MultiQuant 소프트웨어 방법을 Analytics 작업 영역으로 가져올 수는 있습니다.
- 비표적 워크플로의 경우 Results Table은 150,000개의 행으로 제한되어야 합니다. Results Table이 이 크기를 초과하면 SCIEX OS 성능이 크게 저하됩니다.
- AutoPeak 통합 알고리즘을 사용할 경우 사용자는 특정 Results Table 내의 구성 요소 컨텍 스트에서 계산된 모든 매개 변수를 고려해야 합니다. 소프트웨어에서 각 구성 요소에 대한 AutoPeak 모델을 생성하고 구성 요소의 모든 샘플에 이 모델이 사용됩니다. 계산된 AutoPeak Asymmetry 매개 변수는 특정 구성 요소의 기울기 대 AutoPeak 모델의 기울기 비율을 보여줍니다. (BLT-2030)
- 데이터를 Watson LIMS로 전송할 때 사용자는 전송이 완료될 때까지 기다렸다가 SCIEX OS에서 **Confirm**을 클릭해야 합니다. 전송이 완료되기 전에 사용자가 **Confirm**을 클릭하면 전송 상태가 Failed로 표시됩니다.
- Analyst 소프트웨어의 기기 설정을 SCIEX OS 3.0로 전송하는 경우 SCIEX OS 3.0 설치 패 키지에 포함된 Instrument Settings Converter를 사용해야 합니다.
- SCIEX OS 방법을 Analyst 소프트웨어 방법으로 변환하는 경우 SCIEX OS 3.0 설치 패키지 에 포함된 SCIEX OS - Analyst 소프트웨어 Method Converter를 사용해야 합니다.

#### 고객 보안 지침**:** 백업

고객 데이터 백업은 고객의 책임입니다. SCIEX 서비스 및 지원 담당자가 고객 데이터 백업에 대한 제안과 권장 사항을 제공할 수는 있지만 고객의 정책, 필요 및 규제 요건에 따라 데이터를 백업해야 할지 결정하는 것은 고객이 판단할 일입니다. 고객 데이터 백업의 빈도와 범위는 조 직의 요구 사항 및 생성되는 데이터의 중요도에 비례해야 합니다.

백업은 전체 데이터 관리의 주요 요소이며 악의적 공격, 하드웨어 오류 또는 소프트웨어 오류 발생 시 복구하는 데 반드시 필요하므로 고객은 백업이 제대로 작동하는지 확인해야 합니다. 데이터 획득 중에는 컴퓨터를 백업하지 마십시오. 그렇지 않으면 획득하는 파일이 백업 소프 트웨어에서 무시되어야 합니다. 보안 업데이트를 설치하거나 컴퓨터를 수리하기 전에 컴퓨터 전체 백업을 수행하는 것이 좋습니다. 이렇게 하면 보안 패치가 어플리케이션 기능에 영향을 미치는 드문 경우에 롤백을 쉽게 수행할 수 있습니다.

### 일반 문제

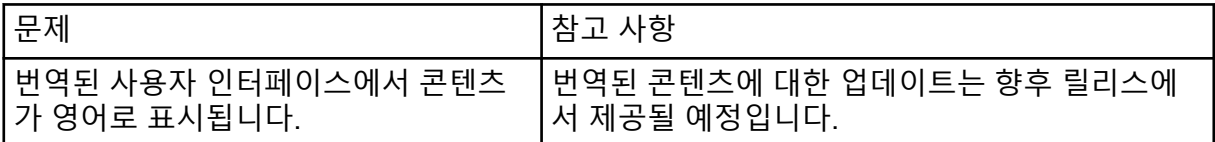

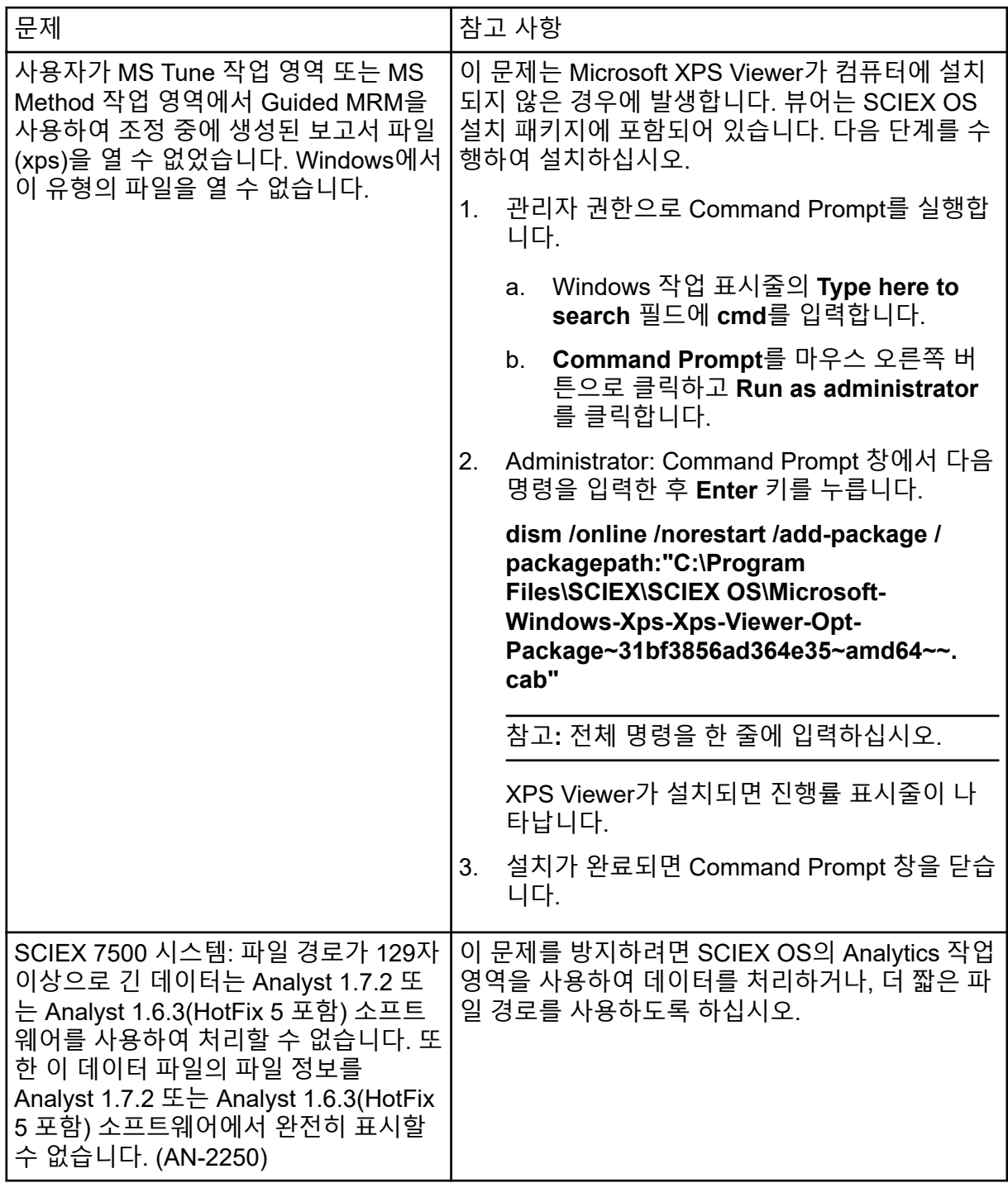

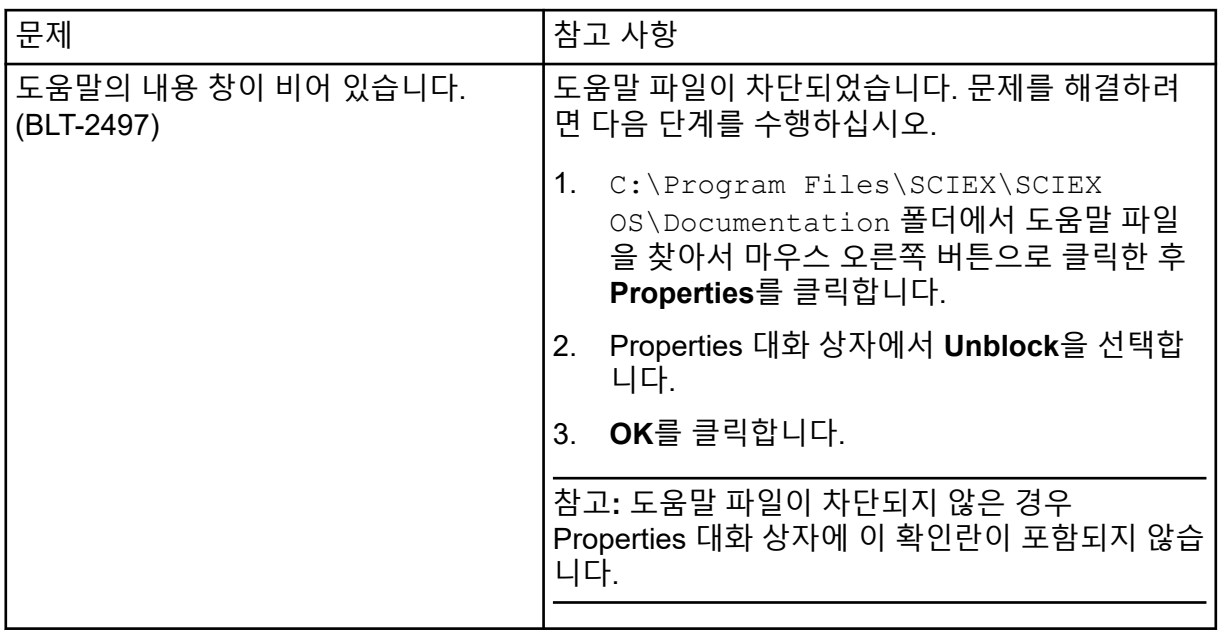

## 설치 문제

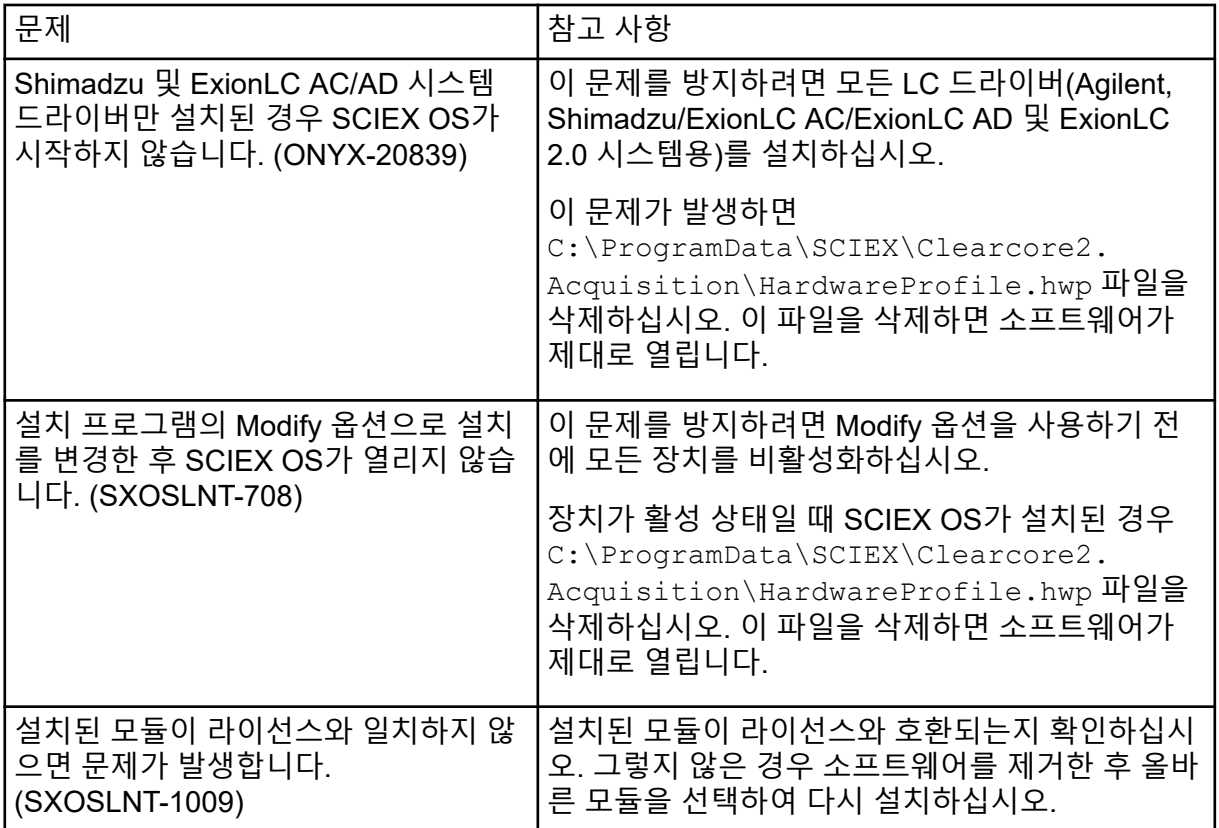

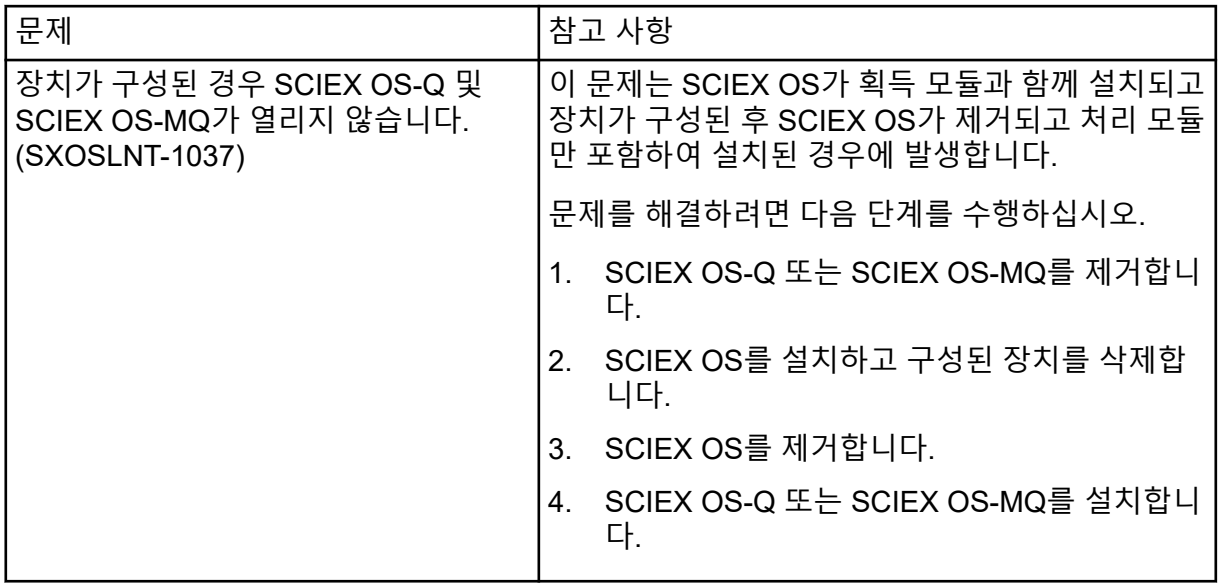

## 장치 문제

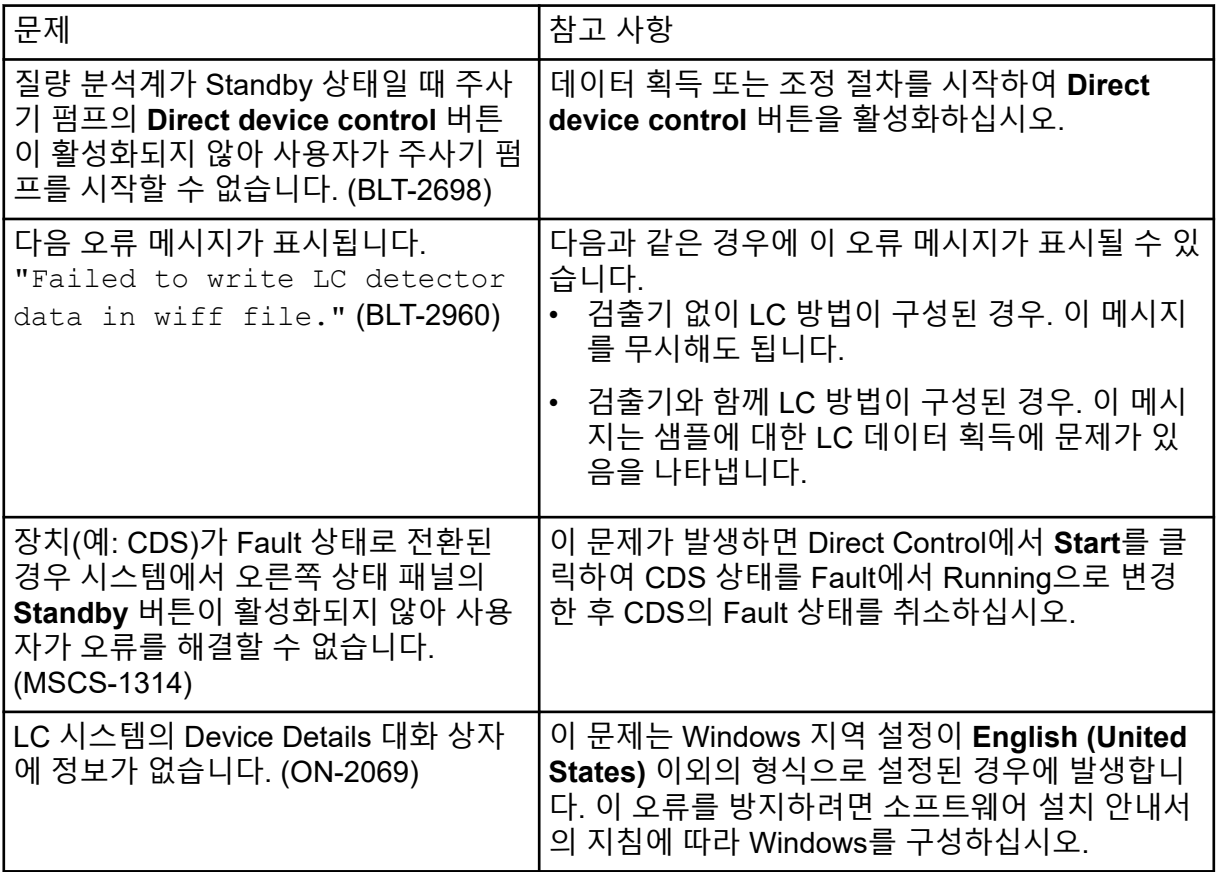

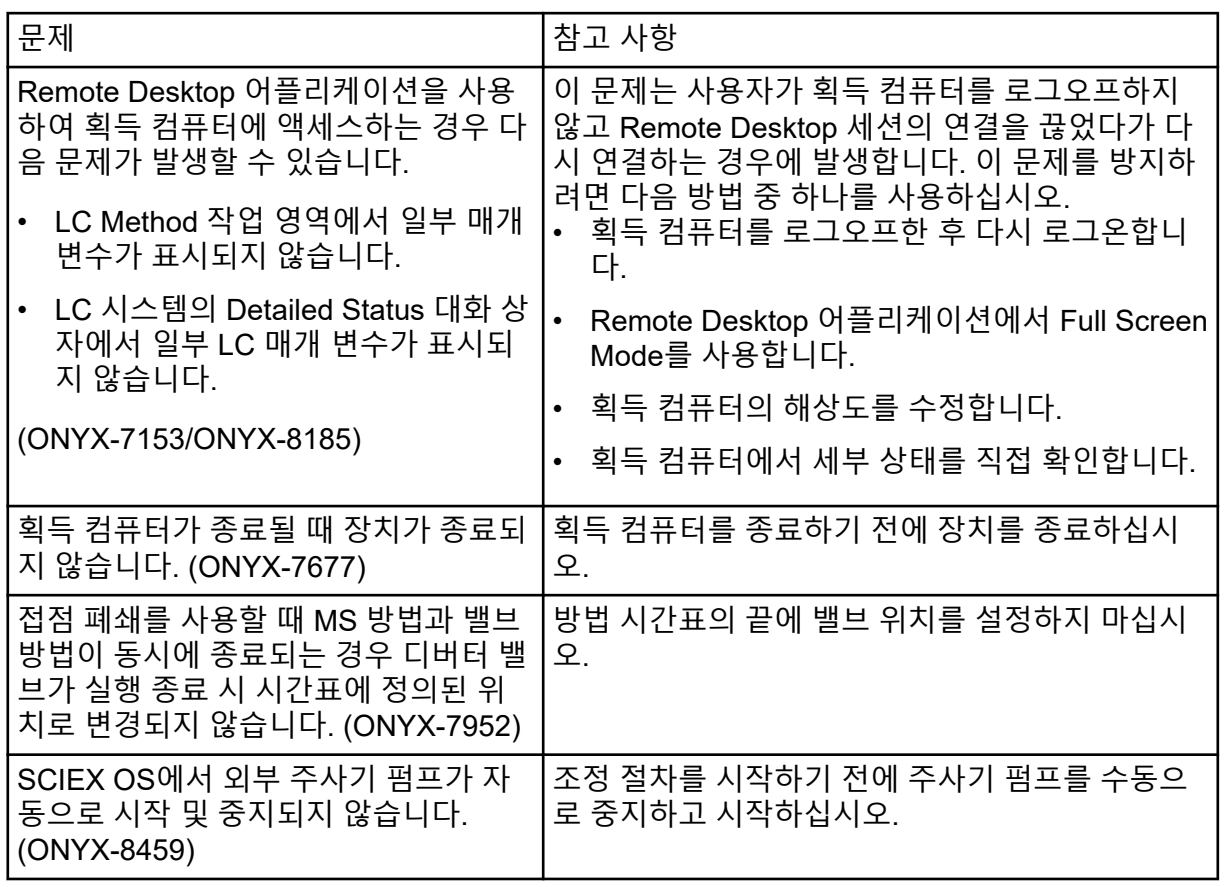

## **Agilent LC** 시스템 문제

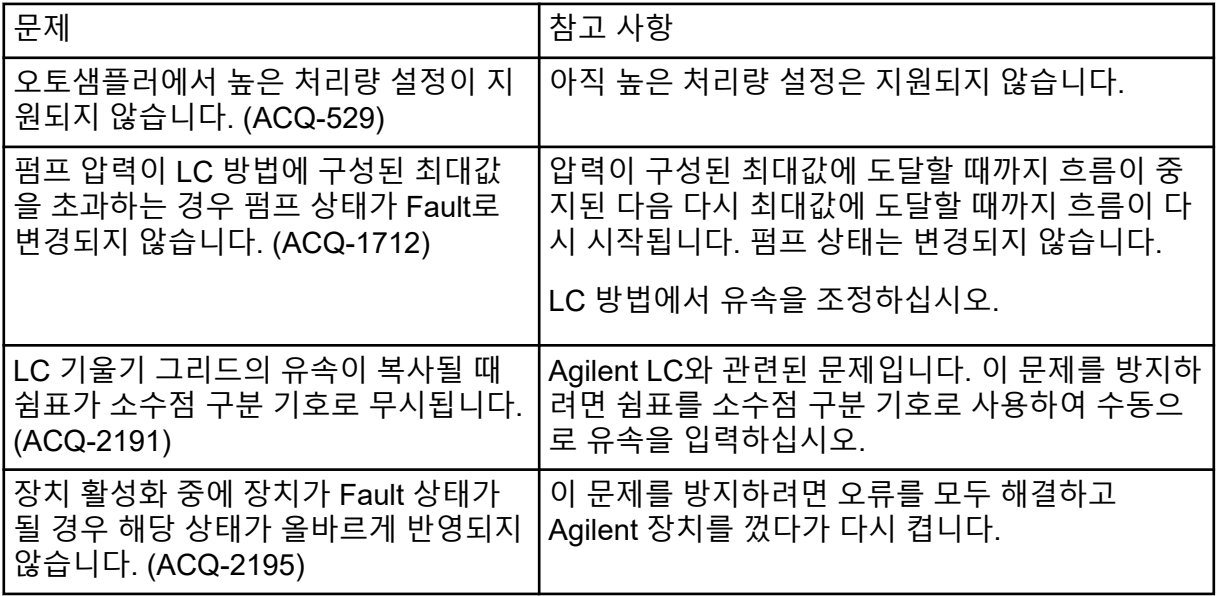

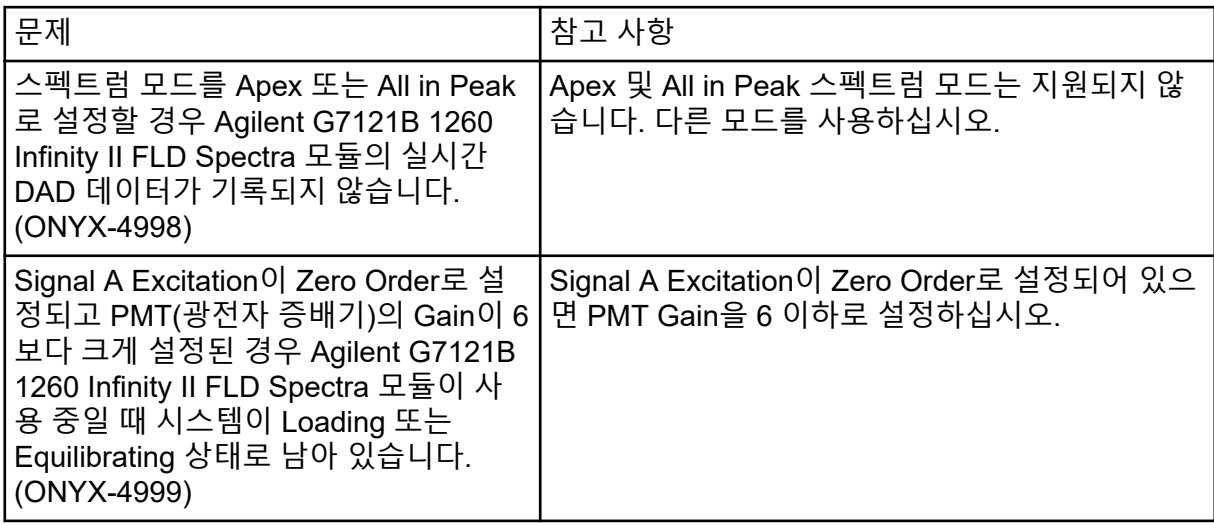

### **ExionLC 2.0** 시스템 문제

![](_page_12_Picture_557.jpeg)

## **ExionLC AC, ExionLC AD** 및 **Shimadzu LC** 시스템 문제

![](_page_13_Picture_602.jpeg)

![](_page_14_Picture_418.jpeg)

## **Waters LC** 시스템 문제

![](_page_14_Picture_419.jpeg)

## 획득 문제

![](_page_14_Picture_420.jpeg)

![](_page_15_Picture_765.jpeg)

![](_page_16_Picture_640.jpeg)

![](_page_17_Picture_567.jpeg)

![](_page_18_Picture_523.jpeg)

![](_page_19_Picture_638.jpeg)

![](_page_20_Picture_536.jpeg)

#### **Echo® MS** 시스템 문제

![](_page_20_Picture_537.jpeg)

![](_page_21_Picture_441.jpeg)

# **Analytics** 작업 영역 문제

![](_page_22_Picture_585.jpeg)

![](_page_23_Picture_574.jpeg)

![](_page_24_Picture_557.jpeg)

# **Explorer** 작업 영역 문제

![](_page_24_Picture_558.jpeg)

![](_page_25_Picture_575.jpeg)

## **Reporter** 문제

![](_page_26_Picture_464.jpeg)

## **MS Tune** 작업 영역 문제

![](_page_26_Picture_465.jpeg)

## **MS FW Updater** 문제

![](_page_26_Picture_466.jpeg)

### 라이선스 서버 문제

![](_page_27_Picture_461.jpeg)

# 문의하기

#### 고객 교육

- 북아메리카: [NA.CustomerTraining@sciex.com](mailto:NA.CustomerTraining@sciex.com)
- 유럽: [Europe.CustomerTraining@sciex.com](mailto:Europe.CustomerTraining@sciex.com)
- 유럽 및 북미 이외 지역의 연락처 정보는 [sciex.com/education](https://sciex.com/education)을 참조하십시오.

## 온라인 학습 센터

• [SCIEX Now Learning Hub](https://sciex.com/support/training)

## **SCIEX** 지원 부서

SCIEX 및 전 세계 대리점은 충분히 교육을 받은 서비스 및 기술 전문가를 보유하고 있습니다. 이들은 시스템에 대한 질문 또는 발생할 수 있는 모든 기술적 문제에 대한 도움을 제공합니다. 자세한 내용은 SCIEX 웹 사이트([sciex.com\)](https://sciex.com)를 참조하거나, 다음 방법 중 하나를 사용하여 당 사로 문의하십시오.

- [sciex.com/contact-us](https://sciex.com/contact-us)
- [sciex.com/request-support](https://sciex.com/request-support)

### 사이버 보안

SCIEX 제품의 사이버 보안에 대한 최신 지침은 [sciex.com/productsecurity](https://sciex.com/productsecurity)에서 확인할 수 있 습니다.

### 문서

이 문서가 이전 버전의 모든 문서를 대체합니다.

이 문서를 컴퓨터로 보려면 Adobe Acrobat Reader가 필요합니다. 최신 버전을 다운로드하려 면 <https://get.adobe.com/reader>로 이동하십시오.

소프트웨어 제품 문서를 찾으려면 릴리스 노트 또는 소프트웨어와 함께 제공되는 소프트웨어 설치 안내서를 참조하십시오.

하드웨어 제품 문서를 찾으려면 시스템 또는 구성품의 문서 DVD를 참조하십시오.

SCIEX 웹 사이트([sciex.com/customer-documents](https://sciex.com/customer-documents))에서 최신 버전의 문서를 확인할 수 있습니 다.

참고**:** 이 문서의 무료 인쇄 버전을 요청하려면 [sciex.com/contact-us](https://sciex.com/contact-us)에 문의하십시오.

본 문서는 SCIEX 장비를 구매한 고객들이 SCIEX 장비를 작동하는 데 이용할 수 있도록 제공됩니다. 본 문서는 저작권 보호를 받으며 본 문서 또는 본 문서의 어느 일부에 대한 복제도 엄격히 금지됩니다. 단, SCIEX가 서면으로 허가한 경우는 제외됩니다.

이 문서에서 설명될 수 있는 소프트웨어는 라이센스 계약에 따라 제공됩니다. 라이센스 계약에서 특별 히 허용된 경우를 제외하고 어떠한 수단으로든 소프트웨어를 복사, 수정 또는 배포하는 것은 법률 위반 입니다. 또한, 라이센스 계약은 소프트웨어를 어떠한 목적으로든 디스어셈블하거나 리버스 엔지니어링 하거나 디컴파일하는 것을 금할 수 있습니다. 제품 보증은 그 안에 명시되어 있습니다.

이 문서의 일부는 다른 제조업체 및/또는 다른 제조업체의 제품을 참조할 수 있으며, 참조 내용에는 이 름이 상표로 등록되거나 해당 소유자의 상표로 기능하는 부품이 포함될 수 있습니다. 이러한 이용의 목 적은 SCIEX가 장비에 포함시키기 위해 해당 제조업체 제품을 공급하는 것으로 지정하는 것에만 국한되 며, 이는 타인이 이러한 제조업체 및/또는 제조업체의 제품 이름을 상표로 이용할 수 있는 권한 및/또는 허가를 의미하지 않으며 타인의 그러한 이용을 허가하는 것이 아닙니다.

SCIEX 보증은 제품 판매 또는 허가 시점에 제공되는 명시적 보증에만 국한되며 SCIEX의 독자적 및 독 점적 진술, 보증 및 의무입니다. SCIEX는 법령이나 그 외의 법률 또는 거래 과정이나 거래의 관습으로 인한 발생 여부와 관계없이 상품성 보증 또는 특정 목적에 대한 적합성 보증을 포함하나 이에 국한되지 않는 명시적 혹은 암묵적 보증 등 기타 어떤 종류의 보증도 제공하지 않습니다. 이와 같은 모든 보증은 명확히 부인됩니다. 그리고 SCIEX는 간접적 또는 결과적 손해를 포함해 구매자의 이용 또는 구매자의 이용으로 인해 발생하는 모든 불리한 상황에 대해 어떠한 책임 또는 불확정 책임도 지지 않습니다.

연구 전용. 진단 절차에 사용하지 마십시오.

관련 로고를 포함하여 여기에 언급된 상표 및/또는 등록 상표는 미국 및/또는 특정 기타 국가에서 AB Sciex Pte. Ltd., 또는 해당 각 소유자의 자산입니다 (sciex.com/trademarks 참조).

AB Sciex™는 사용 허가를 받아 사용되고 있습니다.

© 2022 DH Tech. Dev. Pte. Ltd.

![](_page_29_Picture_8.jpeg)

AB Sciex Pte. Ltd. Blk33, #04-06 Marsiling Industrial Estate Road 3 Woodlands Central Industrial Estate, Singapore 739256